## K@ssenSchreck

## Änderung der Mehrwertsteuer für "Speisenverkauf im Haus" - PC-CASH

Im Zuge der Mehrwertsteueränderung für Speisen, die im Haus verkauft werden, müssen die MwSt.-Sätze der Speisen-'Warengruppen' angepasst werden. Gehen Sie dazu wie folgt vor.

- 1. Melden Sie einen Chef-Bediener an, um mit der Taste "ESC" in das Hauptmenü zu gelangen.
- 2. Wählen Sie im Menü "Stammdaten" den Punkt "Warengruppenverwaltung"
- 3. In der Tabelle finden Sie eine Spalte mit der Beschriftung "Steuersatz". Hier muss für jede Speisen-Warengruppe eine "1" eingetragen werden.
- 4. In der Spalte "AH Steuersatz" steht bei Speisen-Warengruppen eine "2"

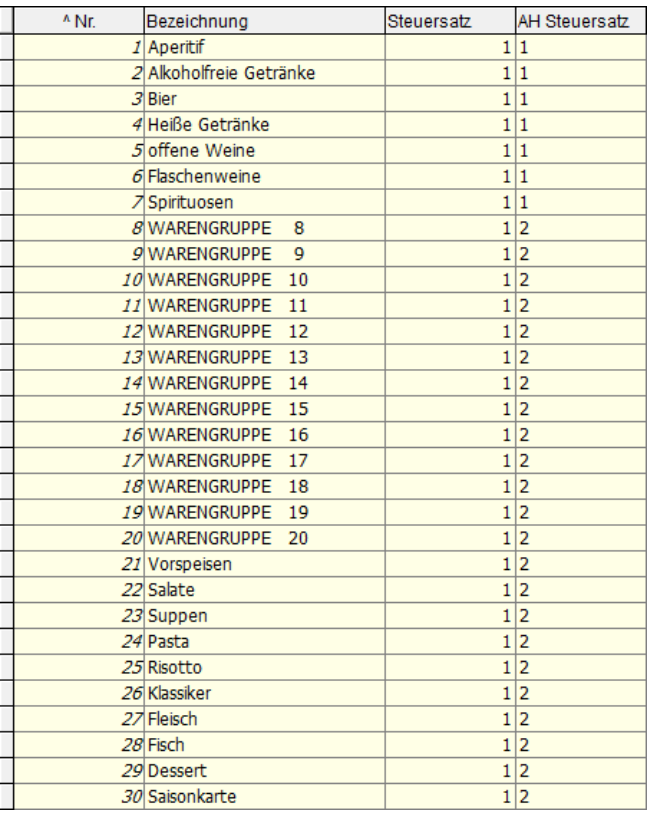

- 5. Berücksichtigen Sie auch Warengruppen wie "Speisenänderungen", "Küche divers" und ähnliches.
- 6. Zum Schluß schließen Sie die Warengruppenverwaltung links unten mit dem "Schließen"-Button.
- 7. Zurück im Hauptmenü tippen Sie auf den Button "Kasse starten" oder über das Menü "Datei -> Kasse starten"
- 8. Beachten Sie bitte, dass Sie beim Verkauf von Speisen außer Haus, vor der Bonierung der Speisen-Artikel, die Taste "AH" bzw. "Ausser-Haus" drücken müssen.
- 9. Bitte eine Testbuchung durchführen und diese auch wieder stornieren und anfänglich je Rechnung kontrollieren.
- 10. Wir übernehmen keinen Haftung für die Richtigkeit der Angaben und ihre Eingaben